# **API** 网关

# 计费说明

文档版本 01 发布日期 2024-04-07

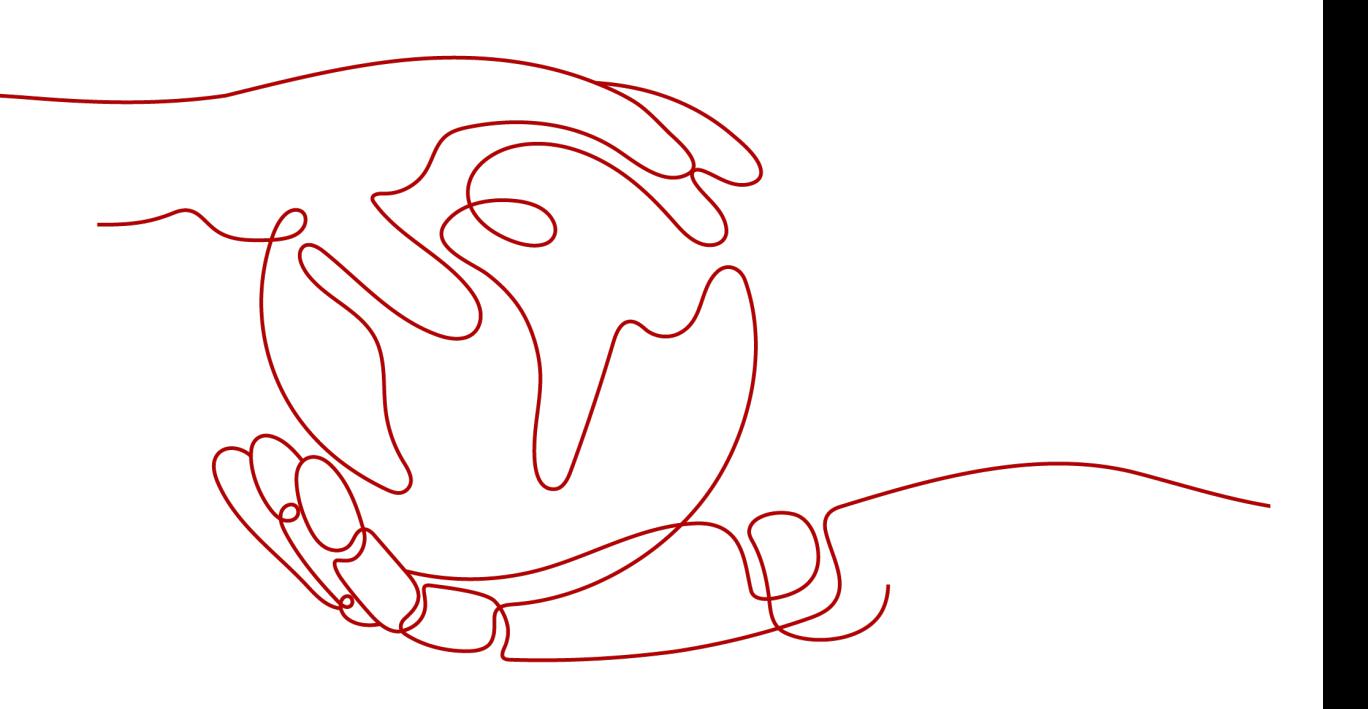

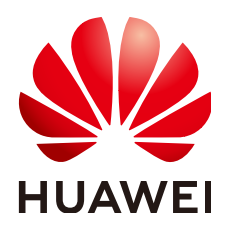

#### 版权所有 **©** 华为云计算技术有限公司 **2024**。 保留一切权利。

非经本公司书面许可,任何单位和个人不得擅自摘抄、复制本文档内容的部分或全部,并不得以任何形式传 播。

#### 商标声明

**、<br>HUAWE和其他华为商标均为华为技术有限公司的商标。** 本文档提及的其他所有商标或注册商标,由各自的所有人拥有。

#### 注意

您购买的产品、服务或特性等应受华为云计算技术有限公司商业合同和条款的约束,本文档中描述的全部或部 分产品、服务或特性可能不在您的购买或使用范围之内。除非合同另有约定,华为云计算技术有限公司对本文 档内容不做任何明示或暗示的声明或保证。

由于产品版本升级或其他原因,本文档内容会不定期进行更新。除非另有约定,本文档仅作为使用指导,本文 档中的所有陈述、信息和建议不构成任何明示或暗示的担保。

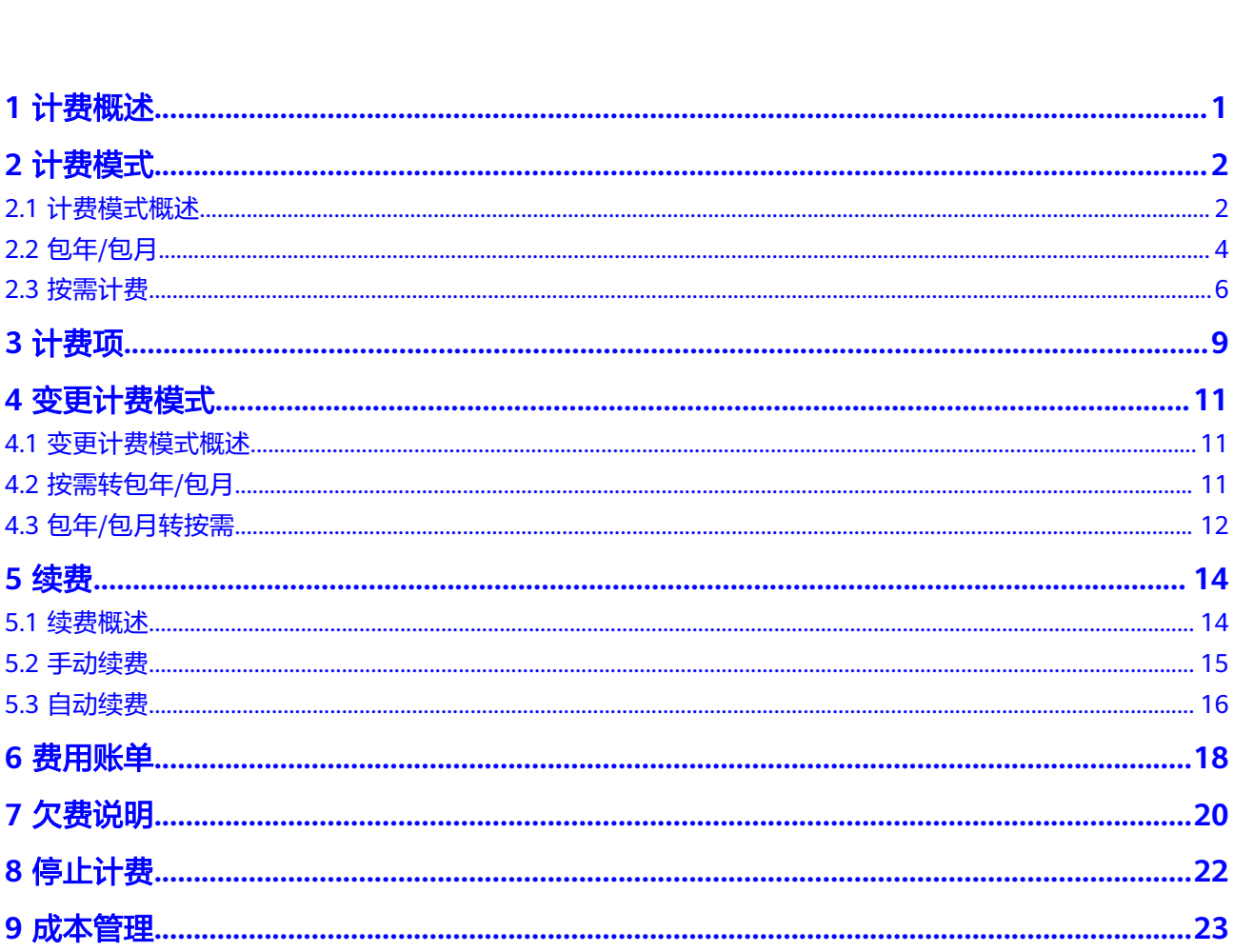

目录

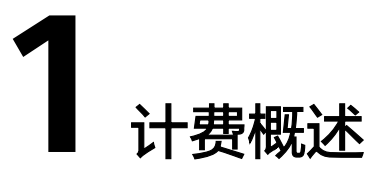

<span id="page-3-0"></span>根据下文您可以快速了解API网关的计费模式、计费项、续费、欠费等主要计费信息。

● 计费模式

专享版API网关提供包年/包月和按需两种计费模式,以满足不同场景下的用户需 求。包年/包月是一种预付费模式,即先付费再使用,按照订单的购买周期进行结 算,因此在购买之前,您必须确保账户余额充足。按需计费是一种后付费模式, 即先使用再付费,按照API网关实际使用时长计费。关于计费模式的详细介绍请参 [见计费模式概述](#page-4-0)。

在购买专享版实例后,如果发现当前计费模式无法满足业务需求,您还可以变更 计费模式。详细介绍请参见**变更计费模式概述**。

● 计费项

专享版API网关的计费项由实例版本费用和公网出口带宽费用组成。

了解每种[计费项](#page-11-0)的计费因子、计费公式等信息,请参考计费项。

● 续费

包年/包月在到期后会影响API网关的正常运行。如果您想继续使用API网关,需要 在规定的时间内为API网关进行续费,否则实例资源将会被冻结,数据也可能会丢 失。续费包括手动续费和自动续费两种方式,您可以根据需求选择。了解更多关 于续费的信息,请参见<mark>续费概述</mark>。

费用账单

您可以在"费用中心 > 账单管理"查看与API网关相关的流水和明细账单, 以便了 解您的消费情况。了解具体操作步骤,请参见<mark>费用账单</mark>。

● 欠费

在使用API网关时,账户的可用额度小于待结算的账单,即被判定为账户欠费。欠 费后,可能会影响API网关的正常运行,需要及时充值。详细介绍请参见<mark>[欠费说](#page-22-0)</mark> [明](#page-22-0)。

停止计费

当API网关不再使用时,可以将实例退订或删除,从而避免继续收费。详细介绍请 多见[停止计费。](#page-24-0)

成本管理

使用API网关时,您可以根据自己的需求适当选择实例版本,避免资源浪费从而优 化成本。详细介绍请参见<mark>成本管理</mark>。

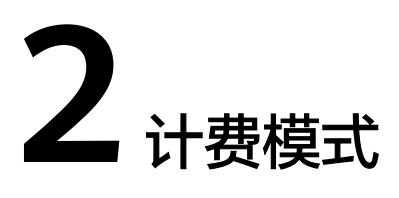

# <span id="page-4-0"></span>**2.1** 计费模式概述

## 专享版 **API** 网关

专享版API网关按实例版本费用**+**公网出口带宽费用计费。计费模式详情请参考表表**2-1** 和表**[2-2](#page-5-0)**。

实例版本详情请参考<mark>产品规格</mark>,实例版本价格详情请参考**价格详情**,每种实例版本提 供包年/包月、按需计费两种计费模式,以满足不同场景下的用户需求。

- 包年/包月:一种预付费模式,即先付费再使用,按照订单的购买周期进行结算。 购买周期越长,享受的折扣越大。一般适用于设备需求量长期稳定的成熟业务。
- 按需计费:一种后付费模式,即先使用再付费,按照API网关实际使用时长计费, 秒级计费,按小时结算。按需计费模式允许您根据实际业务需求灵活地调整资源 使用,无需提前预置资源,从而降低预置过多或不足的风险。一般适用于电商等 设备需求量瞬间大幅波动的场景。

表 **2-1** 实例版本计费模式

| 计费模式   | 包年/包月                                                      | 按需计费                             |
|--------|------------------------------------------------------------|----------------------------------|
| 付费方式   | 预付费<br>按照订单的购买周期结算。                                        | 后付费<br>按照API网关实例版本和实际使<br>用时长计费。 |
| 计费周期   | 按订单的购买周期计费。                                                | 秒级计费,按小时结算。                      |
| 适用计费项  | 实例规格                                                       | 实例规格                             |
| 实例停止计费 | 按订单的购买周期计费。删除<br>实例对包年/包月计费无影响。                            | 实例删除后不计费。                        |
| 变更计费模式 | 支持变更为按需计费模式。<br>但包年/包月计费模式到期后,<br>按需的计费模式才会生效。<br>包年/包月转按需 | 支持变更为包年/包月计费模<br>式。<br>按需转包年/包月  |

<span id="page-5-0"></span>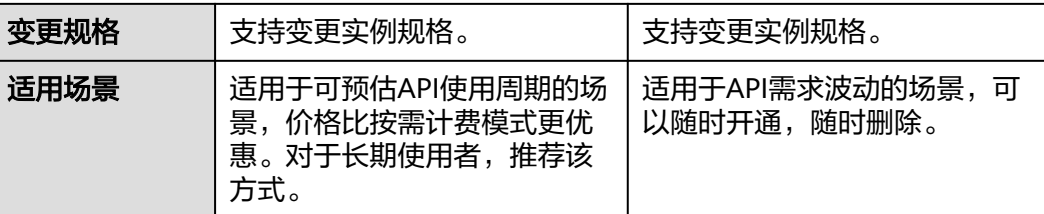

当您的API后端服务部署在公网时,除实例费用外需要另外收取API请求出公网带宽费 用。

#### 说明

- 专享版实例部署在虚拟私有云中,如果您的后端服务也部署在相同虚拟私有云,可直接通过 私有地址访问,无需购买带宽。
- 专享版实例的API如从公网调用,实例需绑定一个弹性公网IP,作为公网入口。弹性公网IP需 要单独购买。
- 专享版实例的API如仅在VPC内调用,无需购买/绑定弹性公网IP。

表 **2-2** 公网出口带宽计费模式

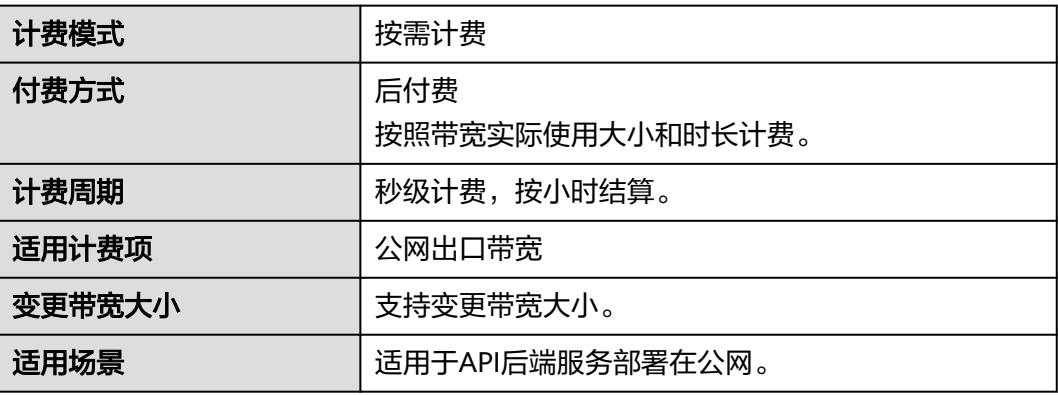

### 共享版 **API** 网关

共享版API网关按调用量费用**+**公网流量费用计费,调用量指API调用次数,流量指API 调用的下行网络流量。计费模式详情请参考表**2-3**。

#### 说明

共享版APIG已下线,当前仅存量用户可以使用。关于计费模式详情请参考**价格详情**,下文不再 具体描述。

表 **2-3** 共享版 API 网关计费模式

| 计费模式 | 按需计费       |
|------|------------|
| 付费方式 | 后付费        |
|      | 按照实际使用量计费。 |

<span id="page-6-0"></span>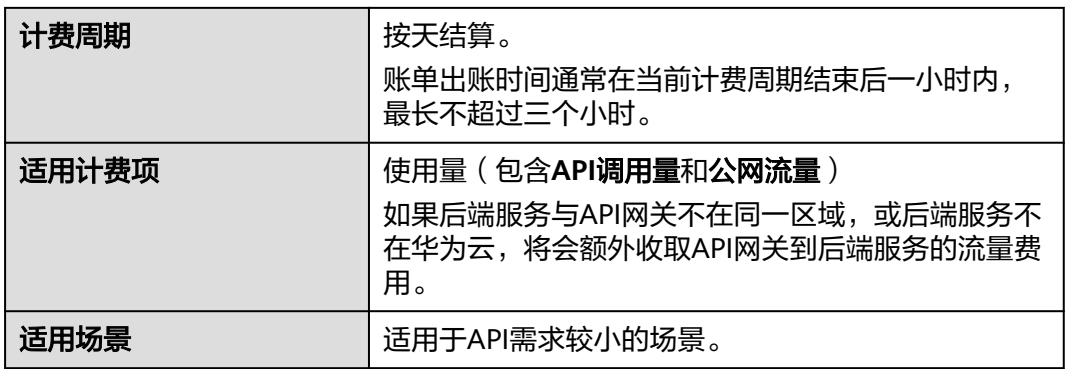

# **2.2** 包年**/**包月

包年/包月是一种先付费再使用的计费模式,适用于对资源需求稳定且希望降低成本的 用户。通过选择包年/包月的计费模式,您可以预先购买专享版API网关并获得一定程 度的价格优惠。下面介绍包年/包月API网关的计费规则。

## 适用场景

包年/包月计费模式需要用户预先支付一定时长的费用,适用于长期、稳定的业务需 求。以下是一些适用于包年/包月计费模式的业务场景:

- 稳定业务需求:对于长期运行且资源需求相对稳定的业务,如企业官网、在线商 城、博客等,包年/包月计费模式能提供较高的成本效益。
- 长期项目:对于周期较长的项目,如科研项目、大型活动策划等,包年/包月计费 模式可以确保在整个项目周期内资源的稳定使用。
- 业务高峰预测:如果能预测到业务高峰期,如电商促销季、节假日等,可提前购 买包年/包月资源以应对高峰期的需求,避免资源紧张。
- 数据安全要求高:对于对数据安全性要求较高的业务,包年/包月计费模式可确保 资源的持续使用,降低因资源欠费而导致的数据安全风险。

# 适用计费项

以下计费项支持包年/包月。

#### 表 **2-4** 适用计费项

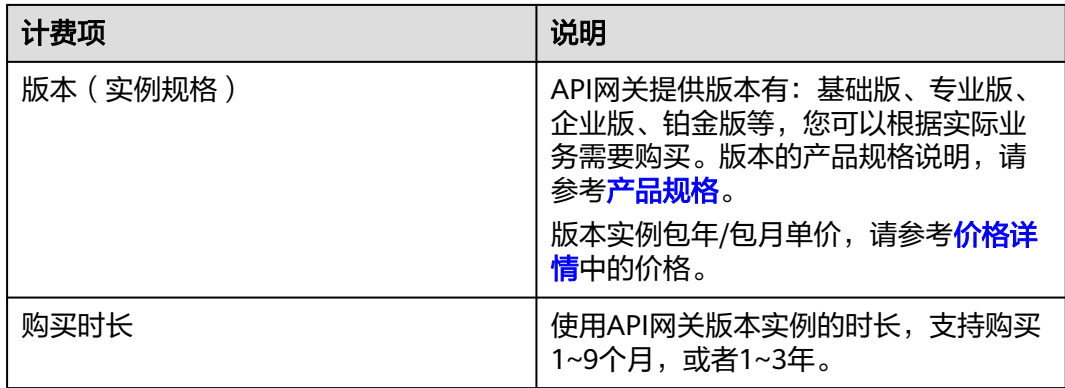

<span id="page-7-0"></span>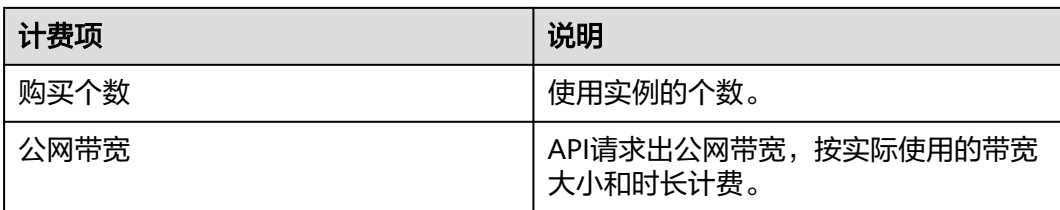

假设您计划购买APIG专业版(未开启公网带宽),购买时长1个月,购买个数1个,在 [价格计算器](https://www.huaweicloud.com/pricing.html#/apig)页面底部,您将看到所需的配置费用。

#### 图 **2-1** 配置费用示例

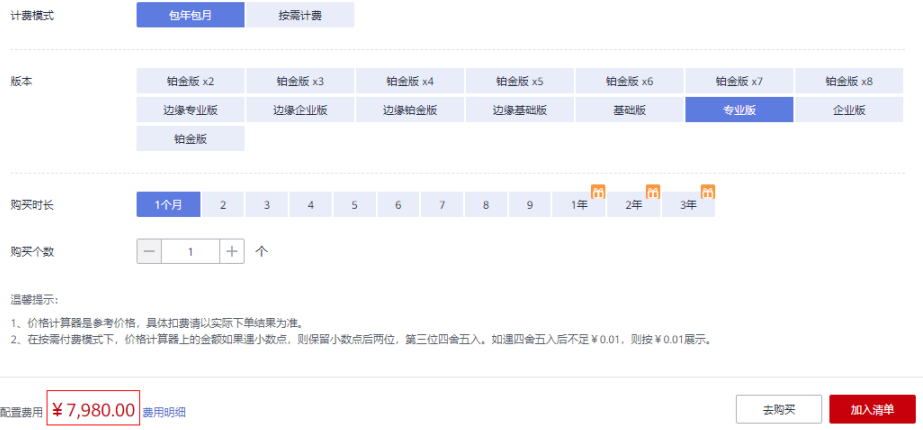

#### 计费周期

包年/包月API网关的计费周期是根据您购买的时长来确定的(以GMT+08:00时间为 准)。一个计费周期的起点是您开通或续费的时间(精确到秒),终点则是到期日的 23:59:59。

例如,如果您在2023/03/08 15:50:04购买了1个时长为1个月的专享版实例,那么其计 费周期为:2023/03/08 15:50:04 ~ 2023/04/08 23:59:59。

## 计费示例

假设您在2023/05/09 16:51:20购买了1个时长为1个月的专享版实例,并在到期前手动 续费1个月,则:

- 第一个计费周期为:2023/05/09 16:51:20~2023/06/09 23:59:59
- 第二个计费周期为:2023/06/10 00:00:00~2023/07/09 23:59:59

您需要为每个计费周期预先付费,假设1个实例专业版单月价格为7,980元,则参考**计** <mark>费项</mark>中的计费公式,您需要为如上所示的两个计费周期预先付费各7,980元。

#### 到期后影响

下图描述了包年/包月实例各个阶段的状态。购买后,在计费周期内实例正常运行,此 阶段为有效期;实例到期而未续费时,将陆续进入宽限期和保留期。

#### <span id="page-8-0"></span>图 **2-2** 包年/包月实例生命周期

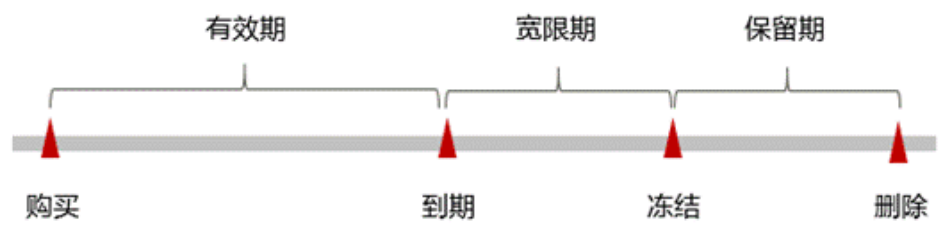

#### 到期预警

包年/包月实例在到期前第7天内,系统将向用户推送到期预警消息。预警消息将通过 邮件、短信和站内信的方式通知到华为云账号的创建者。

#### 到期后影响

当您的包年/包月实例到期未续费,首先会进入宽限期,实例状态变为"已过期"。宽 限期内您可以正常访问实例。如果您在宽限期内仍未续费包年/包月实例,那么就会进 入保留期,实例状态变为"已冻结",您将无法对处于保留期的包年/包月实例执行任 何操作。

保留期到期后,若包年/包月实例仍未续费,那么实例将被释放,数据无法恢复。

#### 说明

- 华为云根据<mark>客户等级</mark>定义了不同客户的宽限期和保留期时长。
- 关于续费的详细介绍请参见<mark>续费概述</mark>。

# **2.3** 按需计费

#### 适用场景

按需计费适用于短期使用、实例无需7x24小时运行等场景。

#### 适用计费项

#### 表 **2-5** 按需计费适用计费项

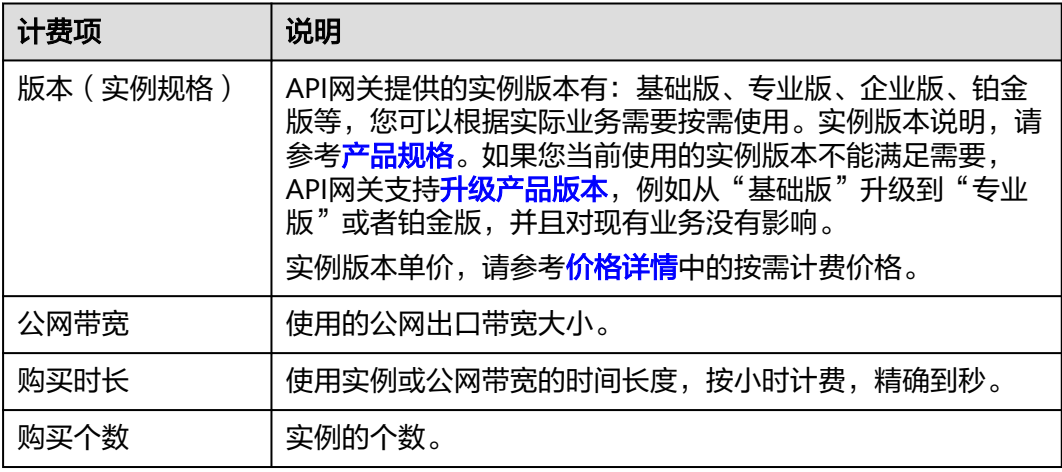

假设您计划使用1个专业版实例,开启公网出口,公网带宽大小为5Mbit/s,使用时长1 小时,在<mark>[价格计算器](https://www.huaweicloud.com/pricing.html#/apig)</mark>页面底部,您将看到所需的配置费用。

#### 图 **2-3** 按需计费配置费用示例

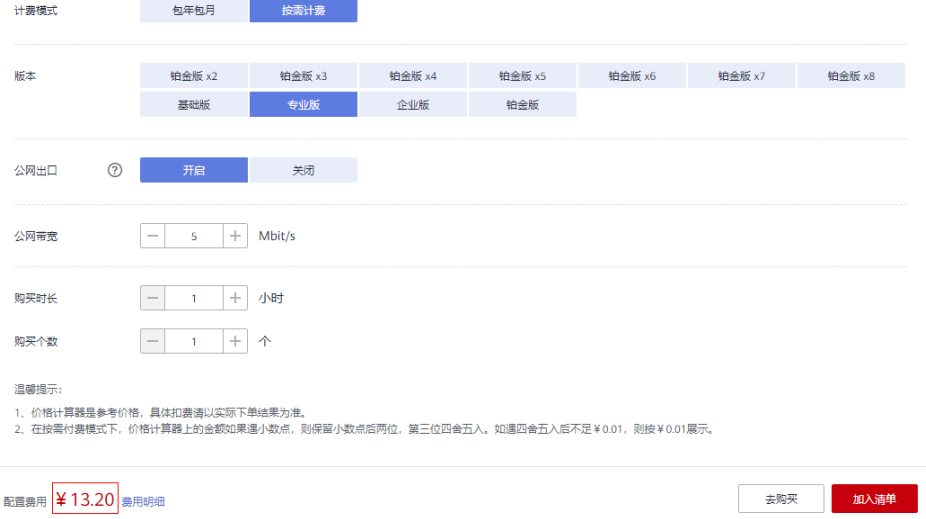

配置费用包括版本、公网带宽、实例数以及使用时长。

#### 计费周期

按需计费时,实例按秒计费,每一个小时整点结算一次费用(以GMT+08:00时间为 准),结算完毕后进入新的计费周期。计费的起点以部署在API网关上实例启动运行的 时间点为准,终点以实例删除的时间为准。

例如,您在2023/03/10 8:45:30部署了专业版实例,然后在9:30:00将其全部删除,则 计费周期分为如下两个时间段:

- 8:00:00~9:00:00时间段,在8:45:30~9:00:00间产生费用,该计费周期内的计费时 长为870秒。
- 9:00:00~10:00:00时间段,在9:00:00~9:30:00间产生费用,该计费周期内的计费 时长为1800秒。

## 计费示例

假设您在2023/03/10 8:45:30部署专业版实例(假设实例版本单价为12.88元/小时/实 例,公网带宽单价为0.063元/小时/实例),然后在9:30:00将其全部删除,则计费周期 分为如下两个时间段:

- 8:00:00~9:00:00时间段,在8:45:30~9:00:00间产生费用,该计费周期内的计费时 长为870秒。则参考<mark>计费项</mark>中的计费公式,该计费时间段内的费用为: 870÷ 3600x12.88x1+870÷3600x0.063x1=3.13(元)。
- 9:00:00~10:00:00时间段,在9:00:00~9:30:00间产生费用,该计费周期内的计费 时长为1800秒。则参考<mark>计费项</mark>中的计费公式,该计费时间段的费用为: 1800÷ 3600x12.88x1+1800÷3600x0.063x1=6.47(元)。

#### 升级实例版本后对计费的影响

如果您当前使用的实例版本不能满足需要,API网关支持<del>升级产品版本</del>,例如从"基础 版"升级到"专业版"或者铂金版,并且对现有业务没有影响。

如果您在一个小时内升级了实例版本,将会产生多条计费信息。每条计费信息的开始 时间和结束时间对应不同配置在该小时内的生效时间。

例如2023/03/10 9:00:00,您部署运行了专业版实例(假设实例版本单价为12.88元/小 时/实例,公网带宽单价为0.063元/小时/实例)。并在9:30:00升级实例版本到企业版 (假设实例版本单价为19.36元/小时/实例,公网带宽单价为0.063元/小时/实例),那 么在9:00:00 ~ 10:00:00间会产生两条计费信息:

- 第一条对应9:00:00 ~ 9:30:00,按照专业版计费。则参考**[计费项](#page-11-0)**中的计费公式,该 计费时间段内的费用为:1800÷3600x12.88x1+1800÷3600x0.063x1=6.47 (元)。
- 第二条对应9:30:00 ~ 10:00:00,按照企业版计费。则参考<mark>[计费项](#page-11-0)中</mark>的计费公式, 该计费时间段内的费用为:1800÷3600x19.36x1+1800÷3600x0.063x1=9.71 (元)。

#### 欠费影响

按需计费时,实例按秒计费,每一个小时整点结算一次费用(以GMT+08:00时间为 准),结算完毕后进入新的计费周期。系统会在每个计费周期后的一段时间对按需计 费实例进行扣费。

如果在某个结算时间点,因为您的账户余额不足导致结算失败,账号将变成欠费状 态,华为云将通过邮件、短信和站内信的方式通知您。

欠费后,按需实例不会立即停止服务,资源进入宽限期。您需支付按需实例在宽限期 内产生的费用,相关费用可在华为云控制台的"费用 > 费用账单 > 总览"页面的"欠 费金额"查看,华为云将在您充值时自动扣取欠费金额。

如果您在宽限期内仍未支付欠款,那么就会进入保留期,资源状态变为"已冻结", 您将无法对处于保留期的按需计费实例执行任何操作。

保留期到期后,若您仍未支付账户欠款,所使用实例将被释放并删除,数据无法恢 复。

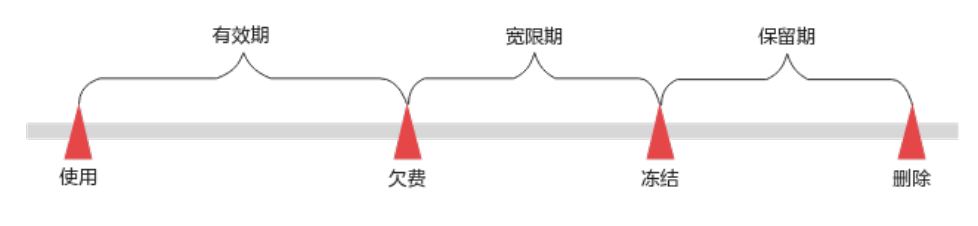

说明

- 华为云根据<mark>客户等级</mark>定义了不同客户的宽限期和保留期时长。
- 关于续费的详细介绍请参见<mark>续费概述</mark>。

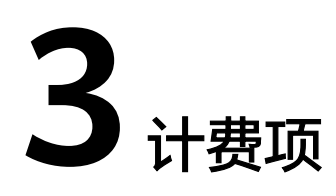

# <span id="page-11-0"></span>计费说明

API网关提供包年/包月模式和按需模式,包年/包月模式计费项信息请参考表**3-1**,按 需模式计费项信息请参考表**[3-2](#page-12-0)**

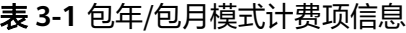

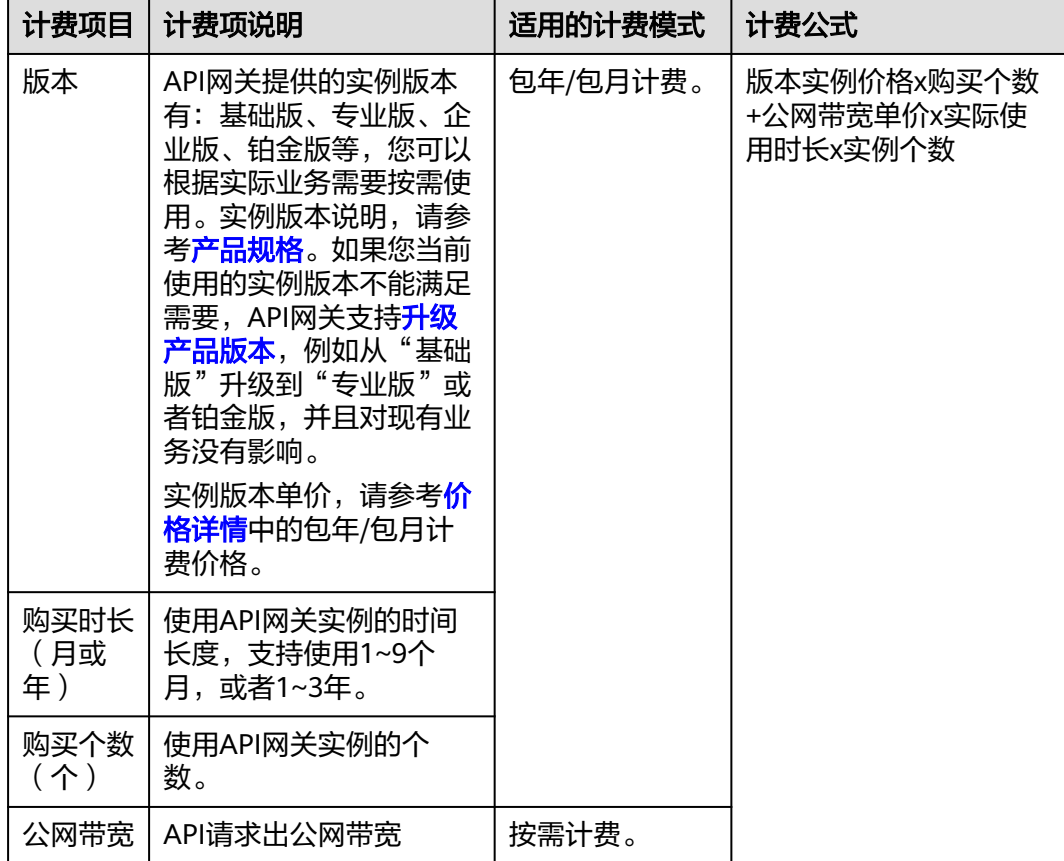

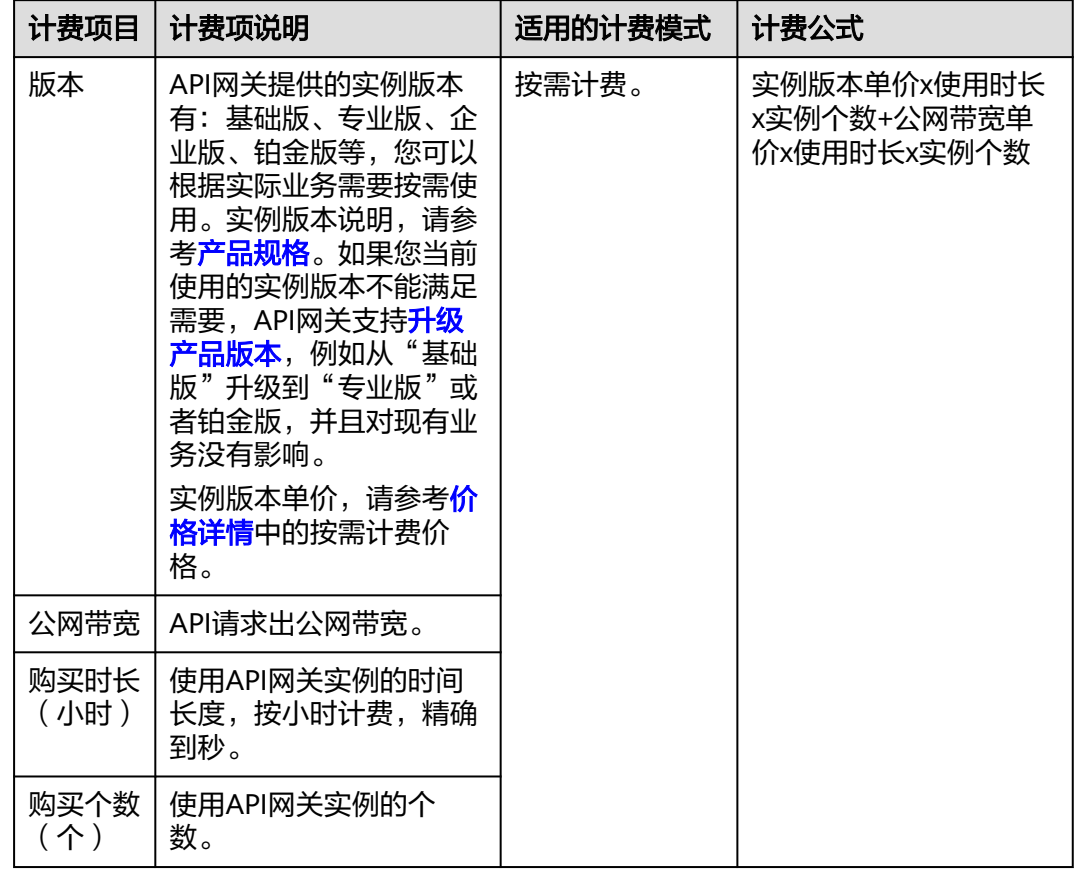

#### <span id="page-12-0"></span>表 **3-2** 按需模式计费项信息

## 计费示例

以按需使用为例,假设您已开通API网关实例专业版且未使用公网带宽,该版本按需计 费的实例版本单价为12.88元/小时/实例。您于2023/03/08 15:50:04在API网关上购买 了1个实例,在2023/03/10 17:50:00使用完成后删除实例。费用计算如下:

# $[(24 \times 2 + 2) \times 3600 - 4] \div 3600 \times 12.88 \times 1 = 643.99$

费用计算结果保留小数点后两位,第三位四舍五入。如遇四舍五入后不足¥0.01,则 按¥0.01展示。因此,费用为643.99元。

# **4** 变更计费模式

# <span id="page-13-0"></span>**4.1** 变更计费模式概述

在开通使用API网关后,如果发现当前计费模式无法满足您的业务需求,您可以变更计 费模式。

# 按需付费变更为包年**/**包月

按需付费变更为包年/包月,需要您按需购买相应的版本,生成新的订单并支付后,包 年/包月计费模式立即生效。

## 包年**/**包月变更为按需付费

包年/包月变更为按需付费,需要您<mark>提交工单</mark>申请退订已经购买生效的包年/包月订单, 退订之后自动转为按需付费模式。

退订包年/包月后,不能再享受包年/包月提供的优惠。

# **4.2** 按需转包年**/**包月

如果您需要长期使用当前按需购买的实例,可以将该实例转为包年/包月计费模式,以 节省开支。按需计费变更为包年/包月会生成新的订单,用户支付订单后,包年/包月资 源将立即生效。

假设用户于2023/04/18 15:29:16购买了实例,由于业务需要,于2023/04/18 16:30:30 执行按需转包年/包月操作,生成类型为"按需转包年/包月"的订单。用户支付订单 后,按需转包年/包月的实例立即生效。在"费用中心 > 账单管理"页面将生成如下三 条账单信息:

- 按需: 2023/04/18 15:00:00 ~ 2023/04/18 16:00:00,在15:29:16 ~ 16:00:00间 产生费用
- 按需: 2023/04/18 16:00:00 ~ 2023/04/18 17:00:00, 在16:00:00 ~ 16:30:30间 产生费用
- 包年/包月:2023/04/18 16:30:30为包年/包月的开始时间

#### <span id="page-14-0"></span>前提条件

- 实例计费模式为"按需计费"。
- 实例状态为"运行中"或"停止 "。

#### 操作步骤

- 步骤**1** 进入**API**[网关控制台](https://console.huaweicloud.com/apig2/?#/overview)页面。
- 步骤**2** 在左侧导航栏选择"实例管理"。
- 步骤**3** 在待变更计费模式的实例上单击"更多 > 转包周期"。
- 步骤**4** 选择实例的购买时长,判断是否勾选"自动续费",确认预计到期时间和配置费用后 单击"去支付"。
- 步骤**5** 进入支付页面,选择支付方式,确认付款,支付订单后即可完成按需转包年/包月。

**----**结束

# **4.3** 包年**/**包月转按需

创建一个包年/包月实例后,您可以将该实例的计费模式转为按需计费,回收部分成 本,同时更加灵活地按需使用实例。

#### 说明

包年/包月转按需,需包年/包月计费模式到期后,按需的计费模式才会生效。

#### 前提条件

实例计费模式为"包年/包月"。

#### 操作步骤

#### 方式一:在**API**网关控制台的实例管理中变更计费模式。

- 步骤**1** 进入**API**[网关控制台](https://console.huaweicloud.com/apig2/?#/overview)页面。
- 步骤**2** 在左侧导航栏选择"实例管理"。
- 步骤**3** 在待变更计费模式的实例上单击"更多 > 转按需"。
- 步骤**4** 确认信息后,单击"到期转按需"。

#### **----**结束

#### 方式二:在控制台的费用中心中变更计费模式。

- 步骤**1** 在控制台的主菜单中选择"费用 > 续费管理"。
- 步骤**2** 自定义查询条件。
	- 可在"到期转按需项"页签查询已经设置到期转按需的实例。
	- 可对"手动续费项"、"自动续费项"、"到期不续费项"页签的资源设置到期 转按需的操作。

步骤**3** 设置包年/包月资源到期后转按需。

- 单个资源到期转按需: 在"手动续费项"页签中选择需要更改计费模式的APIG实 例,单击操作列"更多 > 到期转按需"。
- 批量资源到期转按需:在"手动续费项"页签中选择需要更改计费模式的APIG实 例,单击列表左上角的"到期转按需"。

步骤**4** 单击"到期转按需项"页签,可查看计费模式变更后的相关信息。

**----**结束

# 5

# <span id="page-16-0"></span>**5.1** 续费概述

包年/包月实例到期后会影响实例正常运行。如果您想继续使用,需要在指定的时间内 为实例续费,否则实例资源会自动释放,数据丢失且不可恢复。

续费操作仅适用于包年/包月实例,按需计费实例不需要续费,只需要保证账户余额充 足即可。

包年/包月实例在到期前续费成功,所有资源得以保留,且实例的运行不受影响。实例 到期后的状态说明,请参见[到期后影响](#page-7-0)。

# 续费相关的功能

包年/包月实例续费相关的功能如表**5-1**所示。

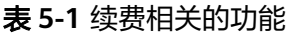

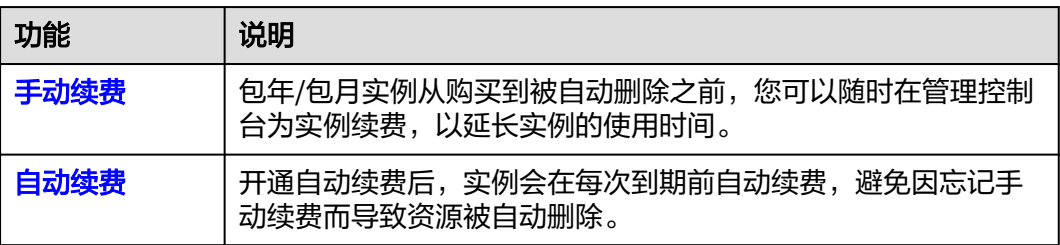

在一个包年/包月实例生命周期的不同阶段,您可以根据需要选择一种方式进行续费, 具体如图所示。

#### 图 **5-1** 实例生命周期

<span id="page-17-0"></span>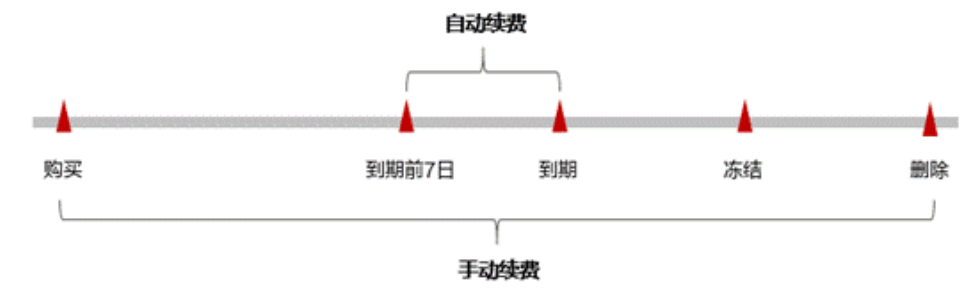

- 实例从购买至到期前,处于正常运行阶段,资源状态为"运行中"。
- 到期后,资源状态变为"已过期"。
- 到期未续费时,实例首先会进入宽限期,宽限期到期后仍未续费,资源状态变为 "已冻结"。
- 超过宽限期仍未续费将进入保留期,如果保留期内仍未续费,资源将被自动删 除。

#### 说明

华为云根据<mark>客户等级</mark>定义了不同客户的宽限期和保留期时长。

在实例到期前均可开通自动续费,到期前7日凌晨3:00首次尝试自动续费,如果扣款失 败,每天凌晨3:00尝试一次,直至实例到期或者续费成功。到期前7日自动续费扣款是 系统默认配置,您也可以根据需要修改此扣款日。

# **5.2** 手动续费

包年/包月实例从购买到被自动删除之前,您可以随时在控制台为实例续费,以延长实 例的使用时间。

### 前提条件

请确认包年/包月实例还未到期。

#### 操作步骤

#### 方式一:在**API**网关控制台的实例管理中续费。

- 步骤**1** 进入**API**[网关控制台](https://console.huaweicloud.com/apig2/?#/overview)页面。
- 步骤**2** 在左侧导航栏选择"实例管理"。
- 步骤**3** 在待续费的实例上单击"更多 > 续费"。
- 步骤**4** 参考表**[5-2](#page-18-0)**选择实例的续费时长,判断是否勾选"统一到期日",确认续费后到期时间 和费用后单击"去支付"。
- 步骤**5** 进入支付页面,选择支付方式,确认付款,支付订单后即可完成续费。

**----**结束

#### 方式二:在控制台的费用中心中续费。

<span id="page-18-0"></span>步骤**1** 在主菜单中选择"费用 > 续费管理"。

**步骤2** 在"手动续费项"页签中选择待续费的APIG实例,单击"操作"列下的"续费"。

步骤**3** 在"续费"页面,设置如下参数。

#### 表 **5-2** 续费参数

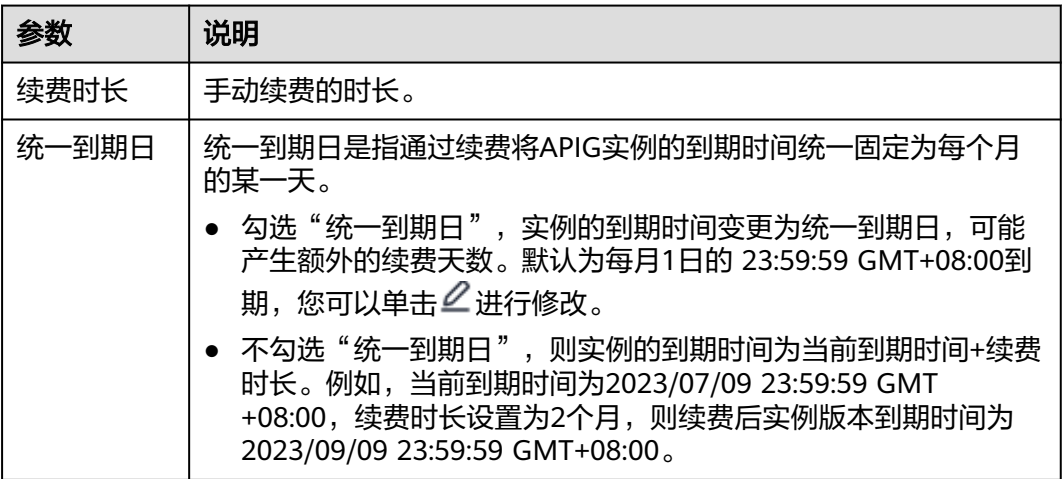

步骤**4** 单击"去支付",进入支付页面,选择支付方式,确认付款,支付订单后即可完成续 费。

#### **----**结束

# **5.3** 自动续费

自动续费可以减少手动续费的管理成本,避免因忘记手动续费而导致实例被自动删 除。自动续费的规则如下所述:

- 以实例的到期日计算第一次自动续费日期和计费周期。
- 实例自动续费周期以您选择的续费时长为准。例如,您选择了3个月,实例即在每 次到期前自动续费3个月。
- 在实例到期前均可开通自动续费,到期前7日凌晨3:00首次尝试自动续费,如果扣 款失败,每天凌晨3:00尝试一次,直至实例到期或者续费成功。
- 开通自动续费后,还可以手动续费该实例。手动续费后,自动续费仍然有效,在 新的到期时间前的第7天开始扣款。
- 自动续费的到期前7日自动扣款属于系统默认配置,您也可以根据需要修改此扣款 日,如到期前6日、到期前5日等等。

更多关于自动续费的规则介绍请参见**自动续费规则说明**。

### 前提条件

请确认包年/包月实例还未到期。

#### 操作步骤

#### 方式一:在**API**网关控制台的实例管理中开通自动续费。

- 步骤**1** 进入**API**[网关控制台](https://console.huaweicloud.com/apig2/?#/overview)页面。
- 步骤**2** 在左侧导航栏选择"实例管理"。
- 步骤**3** 在待续费的实例上单击"更多 > 开通自动续费"。
- 步骤**4** 在"开通自动续费"页面,设置如下参数。。

表 **5-3** 自动续费参数

| 参数         | 说明                                                                        |
|------------|---------------------------------------------------------------------------|
| 选择续费时<br>长 | 计划自动续费的时长。                                                                |
| 自动续费次<br>数 | 勾选"预设自动续费次数",可以选择"不限次数"或者"自定<br>$\bullet$<br>义次数"<br>"不限次数": 每次实例到期前自动续费。 |
|            | "自定义次数":完成设置的自动续费次数后,结束自动续费。<br>例如设置为2,则在2次续费后会结束自动续费。                    |
|            | 不勾选"预设自动续费次数",每次实例到期前自动续费。                                                |

步骤**5** 单击"开通"。

**----**结束

#### 方式二:在控制台的费用中心中开通自动续费。

- 步骤**1** 进入[控制台](https://console.huaweicloud.com/console/?#/home)页面。
- 步骤**2** 在主菜单中选择"费用 > 续费管理"。
- 步骤3 进入"手动续费项"页签,选择待续费的APIG实例,单击"操作"列下的"设为自动 续费"。
- 步骤**4** 在"设为自动续费"页面,根据表**5-3**,设置自动续费参数。
- 步骤**5** 单击"开通"。

**----**结束

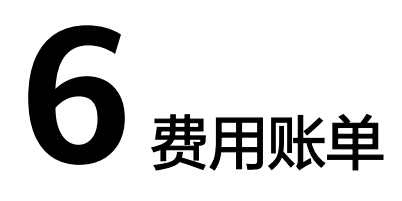

<span id="page-20-0"></span>您可以在"费用 > 账单管理"查看资源的费用账单,以了解该资源在某个时间段的使 用量和计费信息。

#### 账单上报周期

包年/包月计费模式的资源完成支付后,会实时上报一条账单到计费系统进行结算。

按需计费模式的资源按照固定周期上报使用量到计费系统进行结算。按需计费模式产 品根据使用量类型的不同,分为按小时、按天、按月三种周期进行结算,具体扣费规 则可以参考<mark>按需产品周期结算说明</mark>。实例的按需计费模式按小时进行结算。

按需计费资源的扣费时间可能会滞后于结算周期,例如:按小时结算的实例在8:30删 除资源,但是8:00~9:00期间产生的费用,通常会在10:00左右才进行扣费。在"费用 > 账单管理 > 流水和明细账单 > 流水账单" 中,"消费时间"即按需产品的实际使用时 间。

#### 查看指定资源的账单

#### 使用实例**ID**查询账单

- 步骤**1** 进入**API**[网关控制台](https://console.huaweicloud.com/apig2/?#/overview)页面。
- 步骤**2** 在左侧导航栏选择"实例管理"。
- 步骤**3** 在待查看的实例上复制实例ID。
- 步骤**4** 在主菜单中选择"费用 > 费用账单"。
- 步骤**5** 选择"流水和明细账单 > 明细账单",在筛选条件中选择"资源ID",并输入步骤**3**复 制的实例ID,搜索该资源的账单。

这里设置的统计维度为"按使用量",统计周期为"按账期",您也可以设置其他统 计维度和周期,详细介绍请参见<mark>[流水与明细账单](https://support.huaweicloud.com/usermanual-billing/bills-topic_new_1000102.html)</mark>。

#### **----**结束

#### 使用实例名称查询账单

- 步骤**1** 进入**API**[网关控制台](https://console.huaweicloud.com/apig2/?#/overview)页面。
- 步骤**2** 在左侧导航栏选择"实例管理"。

- 步骤**3** 在待查看的实例上复制实例名称。
- 步骤**4** 在控制台主菜单中选择"费用 > 费用账单"。
- 步骤**5** 选择"流水和明细账单 > 明细账单",在筛选条件中选择"资源名称",并输[入步骤](#page-20-0)**3** 中复制的实例名称,搜索该资源的账单。

这里设置的统计维度为"按使用量",统计周期为"按账期",您也可以设置其他统 计维度和周期, 关于查询账单的详细参数介绍请参见**流水与明细账单**。

#### **----**结束

#### 使用计费项查询账单

- 步骤**1** 进入[控制台](https://console.huaweicloud.com/console/?#/home)页面。
- 步骤**2** 在主菜单中选择"费用 > 费用账单"。
- 步骤**3** 选择"流水和明细账单 > 明细账单",在筛选条件中选择"产品",并通过输入以下 计费项,搜索账单。

表 **6-1** 计费项参考

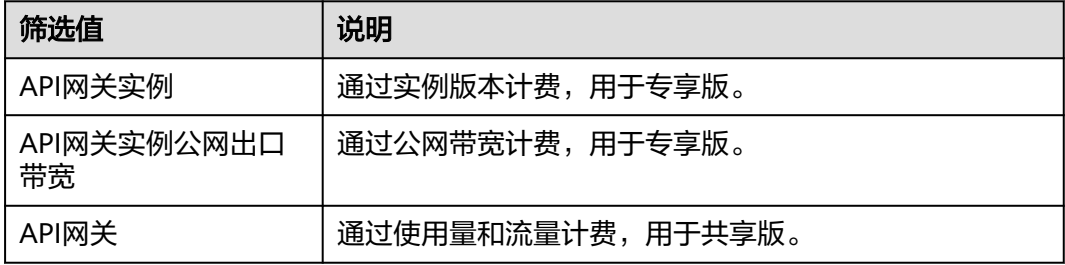

**----**结束

# **7** 欠费说明

<span id="page-22-0"></span>使用API网关服务时,您的账户可用额度小于待结算的账单,即被判定为账户欠费。欠 费后,可能会影响服务资源的正常运行,请及时充值。

#### 欠费原因

在按需计费模式下账户的余额不足。或者在包年/包月模式,带宽按需计费模式下账户 的余额不足。

#### 欠费影响

按需计费时,实例按秒计费,每一个小时整点结算一次费用(以GMT+08:00时间为 准),结算完毕后进入新的计费周期。系统会在每个计费周期后的一段时间对按需计 费实例进行扣费。

如果在某个结算时间点,因为您的账户余额不足导致结算失败,账号将变成欠费状 态,华为云将通过邮件、短信和站内信的方式通知您。

欠费后,按需实例不会立即停止服务,资源进入宽限期。您需支付按需实例在宽限期 内产生的费用,相关费用可在华为云控制台的"费用 > 费用账单 > 总览"页面的"欠 费金额"查看,华为云将在您充值时自动扣取欠费金额。

如果您在宽限期内仍未支付欠款,那么就会进入保留期,资源状态变为"已冻结", 您将无法对处于保留期的按需计费实例执行任何操作。

保留期到期后,若您仍未支付账户欠款,所使用实例将被释放并删除,数据无法恢 复。

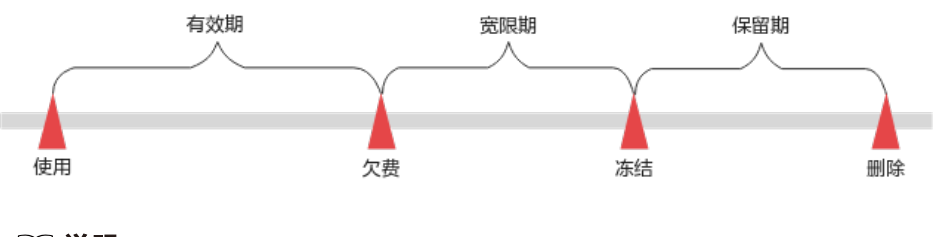

#### 说明

- 华为云根据<mark>客户等级</mark>定义了不同客户的宽限期和保留期时长。
- 关于续费的详细介绍请参见<mark>续费概述</mark>。

## 避免和处理欠费

欠费后需要及时充值,详细操作请参[见账户充值](https://support.huaweicloud.com/usermanual-billing/bills-topic_30000002.html)。

您可以在控制台的"费用中心 > 总览"页面设置"可用额度预警"功能,当可用额 度、通用代金券和现金券的总额度低于预警阈值时,系统自动发送短信和邮件提醒。

当产生欠费后,请您及时充值使可用额度大于0。若您的业务场景所需的资源量较为稳 定,可选择购买合适的包年/包月实例来抵扣相应的资源费用,以节省您的使用成本。

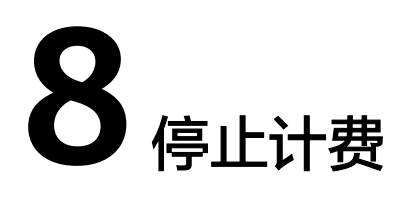

## <span id="page-24-0"></span>包年**/**包月模式

对于包年/包月计费模式的实例资源,您在购买时会一次性付费,服务将在到期后自动 停止使用。

- 如果在计费周期内不再使用包年/包月资源,您可以执行退订操作,系统将根据资 源是否属于五天无理由退订、是否使用代金券和折扣券等条件返还一定金额到您 的账户。详细的退订规则请参见[云服务退订](https://support.huaweicloud.com/usermanual-billing/zh-cn_topic_0077628999.html)。
- 如果您已开启"自动续费"功能,为避免继续产生费用,请在自动续费扣款日 (默认为到期前7日)之前关闭自动续费。

#### 按需计费模式

对于按需计费模式的实例资源,若不再使用且需停止计费,请您删除运行的实例。

- 步骤**1** 进入[控制台](https://console.huaweicloud.com/console/?#/home)页面。
- 步骤**2** 在主菜单中选择"费用 > 费用账单"。
- 步骤3 选择"流水和明细账单 > 明细账单", 在"资源名称/ID"列复制待停止计费的实例名 称。
- 步骤**4** 在左上角单击 服务列表,选择"API网关 APIG"。
- 步骤**5** 在"实例管理"页面中,输入复制的实例名称搜索实例。
- 步骤6 在找到的实例右上角单击"更多 > 删除", 删除运行的实例。

#### 说明

按需计费资源删除后,可能还会存在账单信息,因为系统通常会在使用后1个小时内对上一个结 算周期的费用进行扣款。例如在8:30删除按小时结算的云服务器资源,但是8:00~9:00期间产生 的费用,通常会在10:00左右才进行扣费。

#### **----**结束

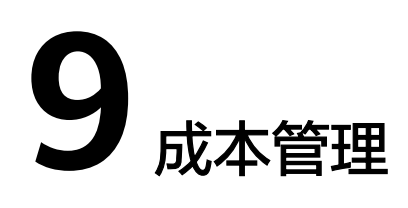

## <span id="page-25-0"></span>成本优化

API网关(APIG)专享版提供基础版、专业版、企业版、铂金版等多个实例规格版本, 每个规格对应不同的官网价。不同规格差异体现为每秒最大请求数、带宽、内网每秒 新建连接数等,详情请参考<mark>产品规格</mark>。

用户可以根据自己的业务场景选择合适的APIG专享版规格,在此做如下推荐:

- 如果用户对API并发调用、带宽的要求不高,建议使用APIG专享版基础版实例。
- 如果用户对API并发调用和带宽有更高的要求,建议用户按照实际的需求选择对应 的实例规格。